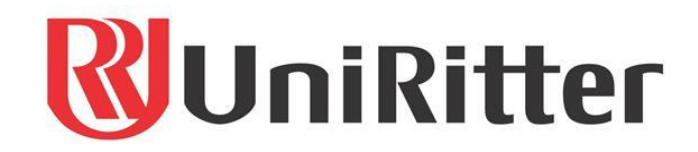

### **BACHARELADO EM ENGENHARIA MECÂNICA**

DANIEL MIRANDA DOS SANTOS

**ESTUDO DAS VARIAÇÕES DIMENSIONAIS ENCONTRADAS ENTRE DIFERENTES METROLOGISTAS EM PEÇAS E CONJUNTOS VERIFICADAS EM MÁQUINAS DE MEDIÇÃO POR COORDENADAS**

> CANOAS DEZEMBRO 2022

### **DANIEL MIRANDA DOS SANTOS**

### **ESTUDO DAS VARIAÇÕES DIMENSIONAIS ENCONTRADAS ENTRE DIFERENTES METROLOGISTAS EM PEÇAS E CONJUNTOS VERIFICADAS EM MÁQUINAS DE MEDIÇÃO POR COORDENADAS**

Projeto de Pesquisa de Trabalho de Conclusão de Curso apresentado ao Centro Universitário Ritter dos Reis, como parte dos requisitos para obtenção do título de Bacharel em Engenheiro Mecânico.

**Orientador**: Adriano Menezes da Silva

CANOAS DEZEMBRO 2022

### **AGRADECIMENTOS**

Agradeço primeiramente aos meus pais, João e Odila, que são os formadores do meu caráter e valores, com os quais pude contar em todos os momentos, e pelo amor e apoio incondicional.

A minha esposa Ana, pelo companheirismo e compreensão nos momentos de ansiedade e estresse.

Aos meus irmãos, Elisete, Eliane, Jonatas e Clovis, que sempre compreenderam os momentos de ausência dedicados ao trabalho de conclusão de curso, e pelos conhecimentos passados.

Ao professor Adriano Meneses da Silva, por ter acreditado e me orientado, dando todo o suporte necessário durante a elaboração deste trabalho.

Agradeço a todos os professores e funcionários da UniRitter que me proporcionaram acesso ao conhecimento e foram responsáveis por me fazer aprender, tornando possível a conclusão do curso de Engenharia Mecânica.

### **RESUMO**

Com o passar do tempo, os projetos industriais vêm cada vez mais, aumentando o seu grau de precisão, o que por sua vez torna o controle dos processos de uma indústria um ponto fundamental para se manter no mercado. Para poder realizar um controle cada vez mais rigoroso a metrologia vem evoluindo, e um instrumento que facilita muito o controle de peças complexas são as máquinas de medir por coordenadas (MMC), que hoje já são indispensáveis no controle de alguns projetos. Porem o uso delas pode gerar divergências entre as medições por metrologistas diferentes, pois os resultados obtidos neste equipamento dependem em grande parte da interpretação do metrologista no momento da sua programação. Visando reduzir as variações nos resultados entre as medições em diferentes MMCs, este trabalho objetivou encontrar as principais causas das variações e mostrar alternativas que colaborem para reduzi-las. Foi realizado um estudo sobre dois modelos de peças, mostrando algumas das possíveis divergências dimensionais devido a definição do sistema de coordenadas da peça de modos diferentes ou por uma tolerância GD&T em que o *datum* foi criado com os pontos tocados em locais diferentes da peça. Após a análise das causas das variações realizou-se alguns testes para minimiza-las e foram aplicadas as ações que obtiveram os melhores resultados, de modo que se obteve uma redução significativa nas variações encontradas.

**Palavras-chave:** metrologia, máquinas de medir por coordenadas, tolerância GD&T e datum

### **ABSTRACT**

 $\overline{a}$ 

Over time, industrial projects are becoming more and more, increasing their degree of precision, which in turn makes the control of an industry's processes a fundamental point to remain in the market. In order to carry out an increasingly rigorous control, metrology has been evolving, and an instrument that greatly facilitates the control of complex parts is the coordinate measuring machines (CMM), which today are already indispensable in the control of some projects. However, their use can generate divergences between measurements by different metrologists, since the results obtained in this equipment depend largely on the interpretation of the metrologist at the time of its programming. Aiming to reduce variations in results between measurements in different CMMs, this work aimed to find the main causes of variations and show alternatives that collaborate to reduce them. A study was carried out on two models of parts, showing some of the possible dimensional divergences due to the definition of the coordinate system of the part in different ways or by a GD&T tolerance in which the datum was created with the points touched in different places of the part. After analyzing the causes of the variations, some tests were carried out to minimize them and the actions that obtained the best results were applied, so that a significant reduction in the variations found was obtained.

**Keywords:** metrology, coordinate measuring machines, GD&T tolerance and datum

### **LISTA DE FIGURAS**

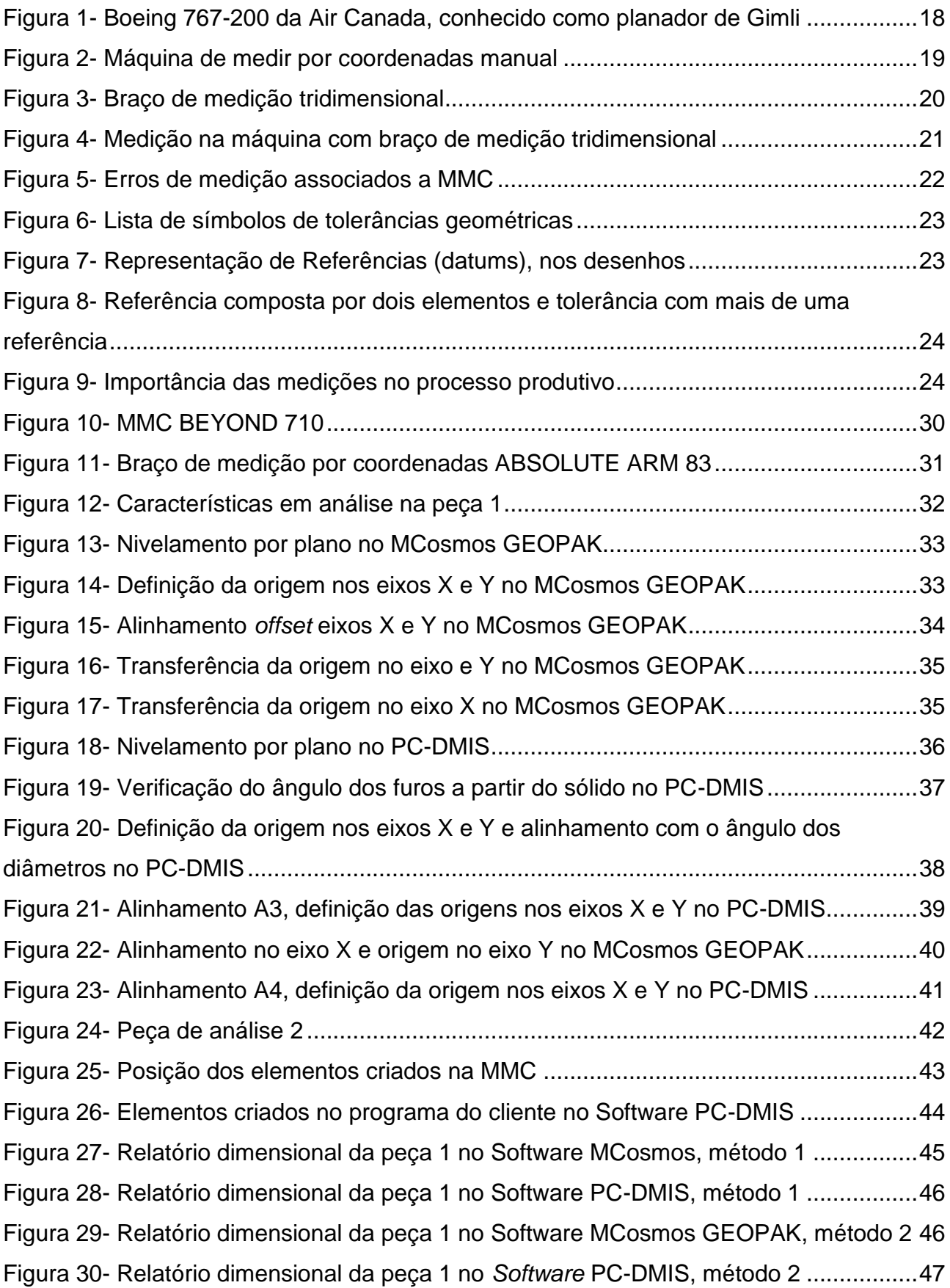

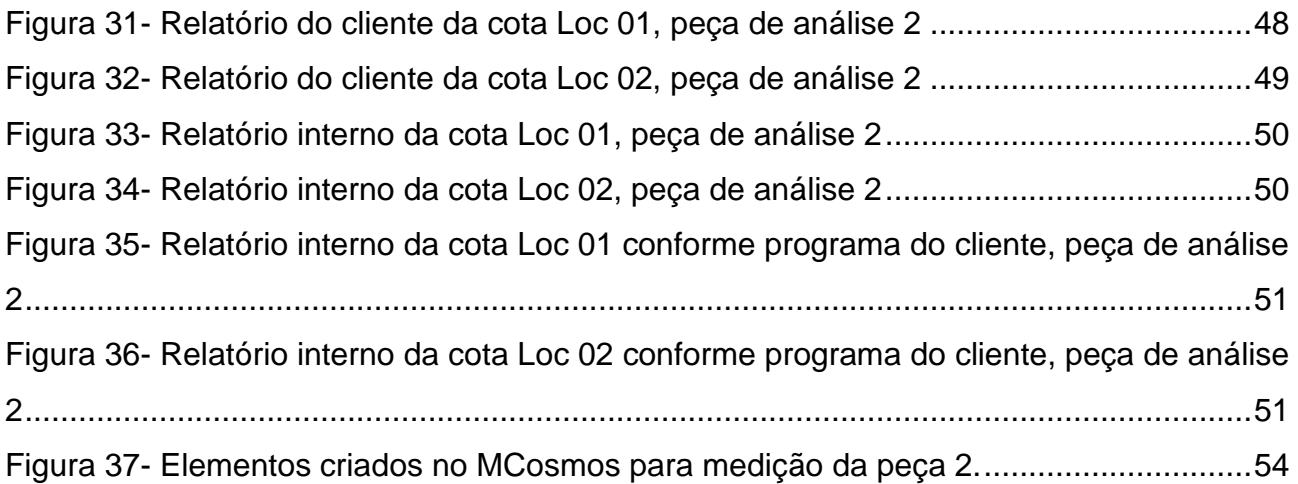

### **LISTA DE TABELAS**

10

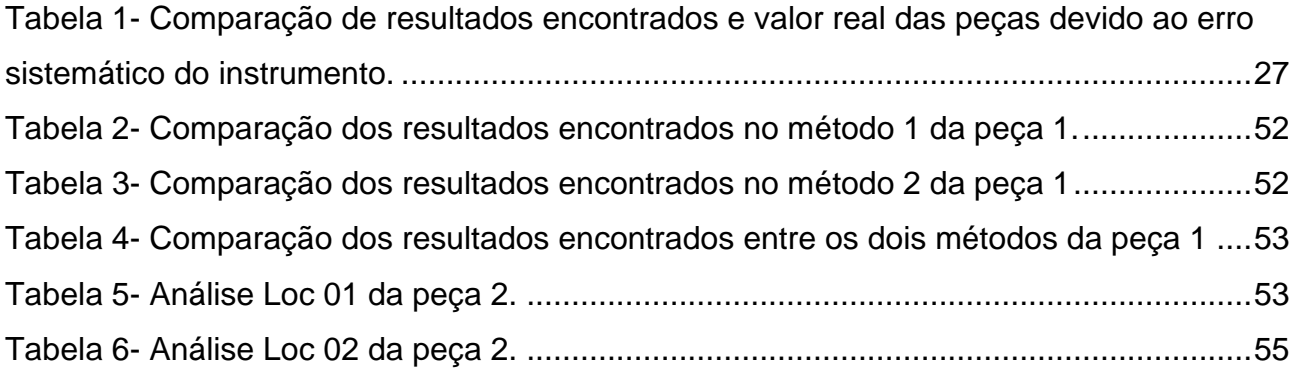

### **LISTA DE ABREVIATURAS E SIGLAS**

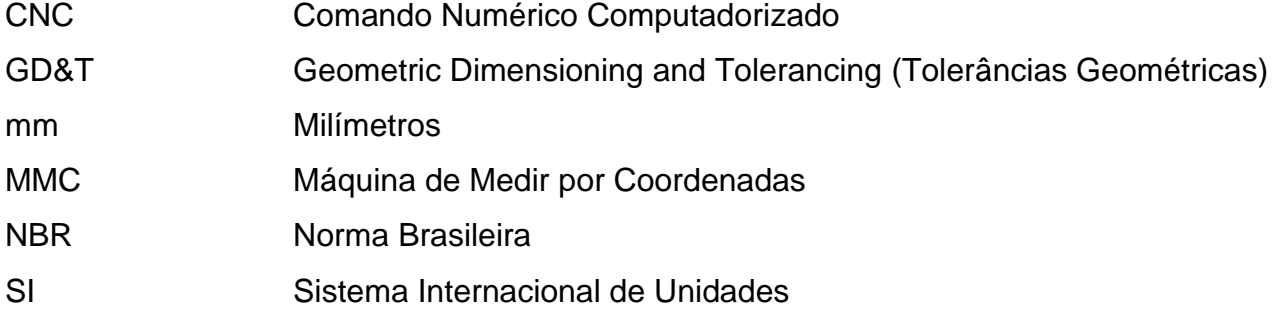

# **SUMÁRIO**

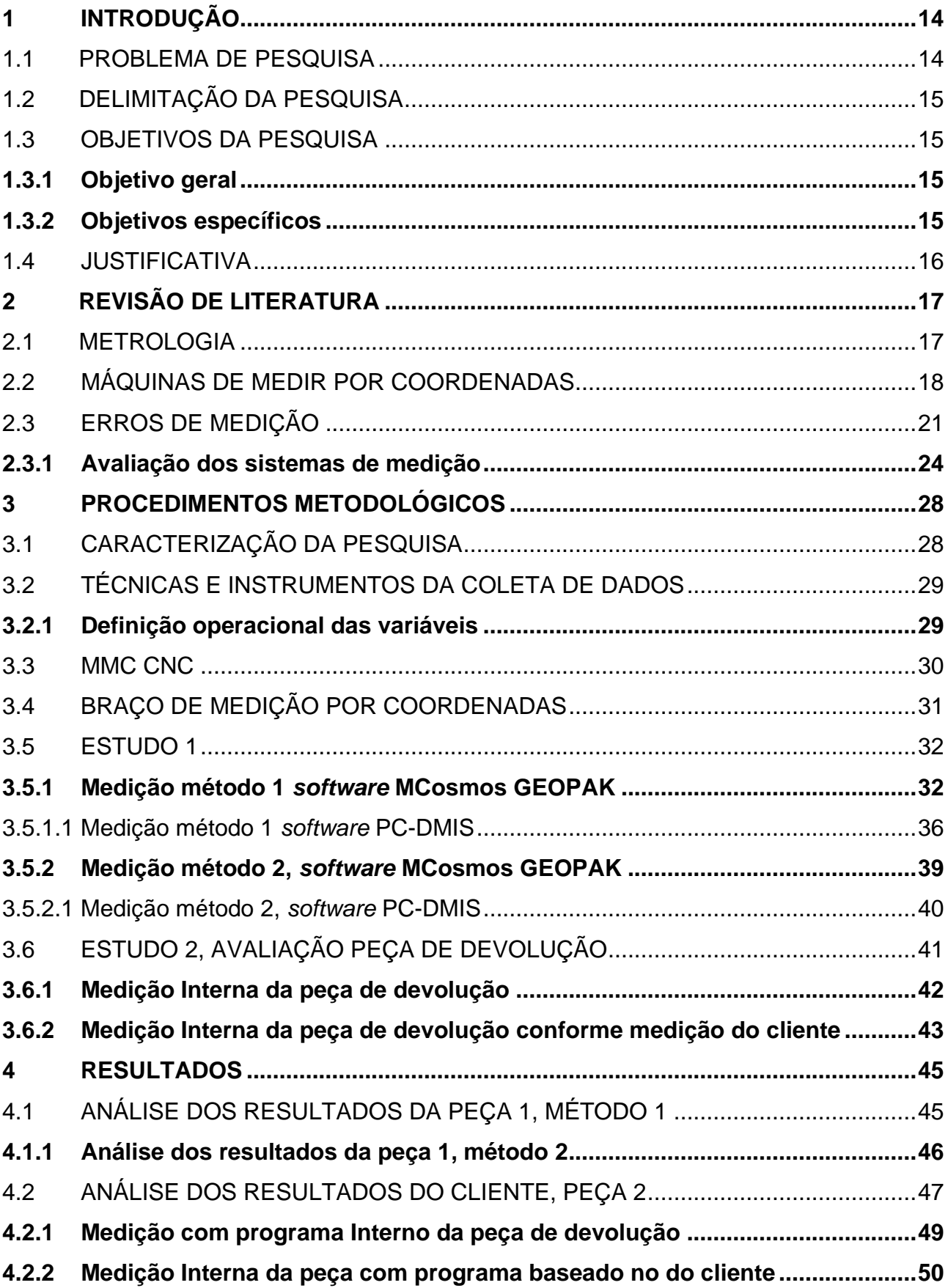

![](_page_10_Picture_23.jpeg)

### <span id="page-11-0"></span>**1 INTRODUÇÃO**

Na indústria metalmecânica é comum se deparar com projetos com características complexas e que necessitam de um controle em máquinas de medição por coordenadas, para uma verificação mais rápida e confiável. Conforme Silva Neto (2018), as máquinas de medir por coordenadas (MMC), vieram atender demandas de medição com rapidez e qualidade, além de oferecer maior exatidão em seus resultados, substituindo o homem em medições de peças complexas que são mais difíceis de serem controladas com instrumentos convencionais.

Mas apesar de ser uma máquina de grande precisão, as máquinas de medir por coordenadas possibilitam que os resultados das medições variem de acordo com os métodos de verificação utilizados pelos metrologistas, fato que quando acontece exige um forte trabalho para entender o que está gerando estas diferenças nos resultados. Na visão de Abdulhameed (2020), os requisitos de qualidade são rigorosos e para uma inspeção eficiente ele enfatiza a importância dos métodos e estratégias de medição e ressalta que as técnicas e procedimentos adequados são críticos para a fabricação de qualidade.

Com a intenção de minimizar estas variações, este trabalho vai buscar entender o que causa estas diferenças para poder propor alternativas que reduzam estas divergências entre os metrologistas da empresa e também com os resultados encontrados no cliente, de forma que se consiga reduzir o tempo e energia gasto com este tipo de ocorrência.

Para refletir sobre este tema vai ser abordado um pouco da história da metrologia e sua evolução até os dias atuais, vai ser visto a importância e as vantagens que as máquinas de medir por coordenadas podem nos trazer, em seguida é discutido os possíveis erros de medição e a importância da definição de um sistema de medição.

### <span id="page-11-1"></span>1.1 PROBLEMA DE PESQUISA

Nas análises dimensionais pode se encontrar diferentes resultados dependendo do profissional que faz a análise. Isto pode ocorrer por erro de interpretação dos desenhos, erros de leituras dos instrumentos e também são muito comuns em peças que possuem tolerâncias GD&T controladas em MMC.

Em MMC se tem variações entre medições do fornecedor e do cliente que dão origem a devoluções e retrabalhos.

Em vista do acima exposto, este Trabalho se propõe a buscar por respostas para a seguinte questão de pesquisa: Por que encontramos variações nos resultados para as mesmas cotas do desenho entre as medições de diferentes metrologistas?

### <span id="page-12-0"></span>1.2 DELIMITAÇÃO DA PESQUISA

Empresas prestadoras de serviços de usinagem e conjuntos soldados tem uma variedade muito grande de peças em que se precisa fazer análises dimensionais, devido a revisões nos projetos, novos produtos ou novos clientes. Esta pesquisa busca entender as diferenças encontradas nos resultados das medições realizadas em MMC.

O estudo busca adequar os métodos de medição de forma a reduzir as variações dimensionais encontradas entre diferentes metrologistas, o mesmo vai ser feito em uma empresa metalúrgica situada em Cachoeirinha, região metropolitana de Porto Alegre e será baseado principalmente nas informações fornecidas nos desenhos técnicos.

### <span id="page-12-1"></span>1.3 OBJETIVOS DA PESQUISA

Os objetivos do presente trabalho foram divididos em objetivo geral e objetivos específicos, os quais são apresentados a seguir.

#### <span id="page-12-2"></span>**1.3.1 Objetivo geral**

Este trabalho objetiva encontrar as principais causas das variações dimensionais geradas em MMC, e buscar meios para minimiza-las, de modo que se evite resultados diferentes entre os metrologistas da empresa, e também busca reduzir as divergências dimensionais entre o fornecedor e o cliente, que acabam gerando não conformidades.

### <span id="page-12-3"></span>**1.3.2 Objetivos específicos**

- Verificar possíveis causas que originam variações entre as medições de metrologistas diferentes;
- Estudar alternativas que reduzam estas diferenças;
- Testar métodos que reduzam estas diferenças;
- Avaliar os resultados encontrados;
- Aplicar as ações que alcançaram os melhores resultados nos testes executados.

### <span id="page-13-0"></span>1.4 JUSTIFICATIVA

No processo de avaliação dimensional de peças e conjuntos em Máquinas de Medir por Coordenadas podem acontecer variações nos resultados encontrados por metrologistas distintos.

Porém em algumas situações estas variações podem reprovar uma peça que foi aprovada por outro metrologista e vice-versa, essas divergências acabam gerando duvidas em quem recebe os resultados para avaliação.

Diante do problema exposto, vai ser buscado uma metodologia que minimize essas diferenças, de modo que os metrologistas encontrem resultados com as menores variações possíveis.

Com isto será possível reduzir os problemas oriundos de divergências metrológicas dentro da empresa e com o cliente, o que vai evitar algumas não conformidades e reduzir o tempo e energia gasto em cima das mesmas.

O estudo evidenciará a importância de um sólido sistema de verificação dimensional dentro das empresas, mostrando os impactos que podem ser gerados quando não se tem a atenção necessária com este processo e também vai propor soluções para os problemas gerados.

### <span id="page-14-0"></span>**2 REVISÃO DE LITERATURA**

Neste capitulo será apresentada a evolução da metrologia, mostrará as vantagens e possibilidades que as máquinas de medir por coordenadas nos trouxeram. Também abordaremos as principais causas dos erros dimensionais e a importância de um correto sistema de medição.

### <span id="page-14-1"></span>2.1 METROLOGIA

De acordo com Santos (2016), em nosso dia a dia fazemos muitas medições e algumas vezes nem percebemos. Podemos citar alguns exemplos ao calcular os ingredientes de uma receita, no tempo que esta deve ser levada ao forno, e até mesmo ao programar o despertador.

Mas para chegar à confiabilidade que temos hoje as medições foram se aperfeiçoando. Segundo Albertazzi (2017), inicialmente o homem passou a se comunicar os controles eram feitos através dos números, mas com o passar do tempo se tornou insuficiente, por exemplo, os cálculos de distância, quantidades de porções de materiais sofisticaram as unidades de medidas, o que deu origem as primeiras medições rudimentares. Santos (2016), explica que para auxiliar este controle começou as primeiras medidas relacionadas ao corpo humano, como um punhado de grão, um palmo de distância etc. Mas estas unidades também necessitaram se aperfeiçoar com a evolução tecnológica, afinal era muito importante que vendedor e comprador soubessem com clareza com o que e quanto lidavam.

Com o crescimento das indústrias as unidades de medidas passaram a ser universais, pois algumas industrias dividem o processo de produção de um único produto final. "O que inicia sua produção na Suíça, pode passar pela China e ser finalizado na Alemanha. Portanto, diversas peças devem encaixar-se exatamente da maneira que é calculada pelo projetista, em qualquer lugar do mundo" (SANTOS, 2016, p.14).

Conforme Mendes (2019) explica é importante trabalharmos com a unidade de medida estabelecida pelo Sistema Internacional de Unidades (SI), para uma padronização na fabricação de componentes, o que evita erros de fabricação, que podem gerar consequências desastrosas para a sociedade.

Na Figura 1 se tem o exemplo do Boeing 767-200 que em 1983 quando fez uma parada em terra, apresentou problemas no dispositivo de controle de combustível. A equipe

de manutenção, utilizou uma régua manual de medição para definir o volume de querosene nos tanques do avião para completa-los. No entanto esta aeronave era a primeira da frota que usava o controle de combustível no SI, e os técnicos de pista tomaram como base a densidade do combustível de 1,77 libra por litro (sistema inglês), enquanto no sistema internacional de unidades (SI) o valor é 0,80 quilograma por litro. Com isto o avião recebeu menos da metade do combustível que precisaria para ir até a cidade de Montreal e Edmonton, pois precisaria de 22300 quilogramas de querosene e recebeu 22300 libras, aproximadamente 10115 quilogramas. O resultado desta falha metrológica foi uma pane seca a uma altitude de 12500m. Felizmente a aeronave aterrissou planando de forma segura no aero parque industrial de Gimli, em Manitoba.

<span id="page-15-0"></span>Figura 1- Boeing 767-200 da Air Canada, conhecido como planador de Gimli

![](_page_15_Picture_2.jpeg)

Fonte - Mendes (2019)

### <span id="page-15-1"></span>2.2 MÁQUINAS DE MEDIR POR COORDENADAS

Conforme Lira (2015), os componentes de máquinas vêm exigindo cada vez maior grau de precisão no que diz respeito a forma, posição geométrica e tolerâncias dimensionais. Para atender essas exigências os processos de fabricação estão cada vez mais elaborados com máquinas comandadas por computador a partir do próprio projeto, que dão maior confiabilidade e produtividade de peças. João Neto (2018), explica que com o surgimento da produção em série muitas empresas tiveram que automatizar seus processos para poder se manter no mercado. Com isto também surgiu a necessidade de se medir mais rapidamente e com maior grau de precisão, como é o caso das indústrias metal mecânica que apenas com utilização de instrumentos manuais convencionais não atende satisfatoriamente as tolerâncias apertadas de muitos componentes.

De acordo com Lira (2015), no âmbito de acompanhar essa evolução surgiram as máquinas de medir por coordenadas, demonstrada na Figura 2, que tornam muito rápidas as medições que seriam complicadas e demoradas para serem realizadas com instrumentos convencionais. Existem máquinas capazes de realizar inspeções completas em automóveis, motores, turbinas e peças complexas de grande porte.

![](_page_16_Picture_2.jpeg)

<span id="page-16-0"></span>Figura 2- Máquina de medir por coordenadas manual

Fonte - Lira (2015)

Para agilizar as inspeções, Lira (2015), afirma que vieram os sistemas de medições portáteis assistidos por computador, estes braços articulados possuem 6 ou 7 graus de liberdade, e podem ser transportados para realizar medições 3D precisas durante o processo de produção.

Como pode se ver na Figura 3, se tem um exemplo da aplicação de um braço tridimensional, onde a peça por ser de grande porte fica mais fácil a inspeção no local de fabricação do que ser levada a um laboratório de medição.

<span id="page-17-0"></span>Figura 3- Braço de medição tridimensional

![](_page_17_Picture_3.jpeg)

Fonte - Maciel (2016)

Esta facilidade de transporte do braço tridimensional possibilita a verificação de um processo de usinagem como aparece na Figura 4, com a peça ainda presa na máquina, possibilita que sejam feitas as correções necessárias antes de finalizar a operação e também dá a oportunidade de avaliar o quanto a peça trabalhou ao ser solta da máquina.

![](_page_18_Picture_1.jpeg)

<span id="page-18-0"></span>Figura 4- Medição na máquina com braço de medição tridimensional

Fonte - INDUSTRY (2022)

### <span id="page-18-1"></span>2.3 ERROS DE MEDIÇÃO

"Erro de medição é a diferença entre o valor indicado pelo sistema de medição e o valor verdadeiro do mensurando", (ALBERTAZZI, 2017, p.38).

O mesmo classifica os erros como sistemáticos, quando são erros previsíveis, que se repetem sempre da mesma forma ou aleatórios, que ocorrem de forma imprevisível gerando resultados diferentes a cada repetição.

O erro de medição é calculado pela equação:

*E=I-VV*

Onde:

*E*= Erro de medição *I*= Valor encontrado na medição *VV*= Valor real do mensurando

Conforme Quartau (2015), as *Geometric Dimensioning and Tolerancing* (GD&T) juntamente com suas referências (*datums)* e toda a simbologia normalizada GD&T são essenciais para a fabricação e controle geométrico dos produtos. Mas como é demonstrado na Figura 4, os possíveis erros no controle destas características em MMC é complexo e tem vários aspectos que precisam ser considerados para uma correta avaliação.

<span id="page-19-0"></span>![](_page_19_Figure_1.jpeg)

Fonte - Quartau (2015)

A norma NBR 6409 (1997), traz a Figura 6 com os símbolos das tolerâncias geométricas usadas nos desenhos técnicos, categorizados de acordo com as tolerâncias que especificam. Na primeira coluna ela traz a informação se a tolerância precisa ser associada a alguma referência ou não.

![](_page_20_Figure_0.jpeg)

<span id="page-20-0"></span>Figura 6- Lista de símbolos de tolerâncias geométricas

Fonte - NBR 6409 (1997)

O elemento de referência é identificado por uma letra maiúscula enquadrada sobre um triangulo e deve estar localizada no contorno do elemento ou no prolongamento do contorno, como pode ser visto na Figura 7.

<span id="page-20-1"></span>Figura 7- Representação de Referências (datums), nos desenhos

![](_page_20_Figure_5.jpeg)

Fonte - NBR 6409 (1997)

Quando um elemento de referência for formado por dois elementos ele é colocado no mesmo quadro separado por um hífen, e quando for utilizado mais de um elemento de referência para uma tolerância, eles devem ser indicados em diferentes quadros e em ordem de prioridade da esquerda para a direita, como ilustrado na Figura 8.

<span id="page-21-0"></span>Figura 8- Referência composta por dois elementos e tolerância com mais de uma referência

Fonte - NBR 6409 (1997)

### <span id="page-21-2"></span>**2.3.1 Avaliação dos sistemas de medição**

De acordo com Werkema (2011), antes de qualquer decisão baseada nos resultados de medições devemos avaliar os sistemas de medições, pois é importante saber que a obtenção das medidas de uma característica de interesse para controle de um processo, também se constitui em um processo, estando sujeita a diversas fontes de variações. Na Figura 9 é demonstrado a importância de uma medição confiável para o processo produtivo.

<span id="page-21-1"></span>![](_page_21_Figure_6.jpeg)

Fonte - Werkema (2011)

Na visão de Lira (2016), o operador responsável pela medição deve dominar ao menos três tipos de erros: o erro sistemático, o erro aleatório e o erro grosseiro. O erro sistemático ocorre quando em medições repetidas ele se mantem ou varia de forma previsível. O erro aleatório acontece de forma imprevisível, não podendo ser compensado. Já o erro grosseiro está vinculado a fatores externos e não aos instrumentos de medição, podendo ser leitura errônea, defeito no sistema de medição, manipulação indevida, anotação errada, etc.

Segundo Werkema (2011), é inapropriado assumir que os resultados de uma medição são confiáveis sem antes avaliar as fontes de erros associadas a medição, por isto temos que fazer uma avaliação detalhada do sistema de medição utilizado.

Como descrito por Fernando, Fabricio, Trevisan (2018), no ambiente industrial as condições de medição são bem menos controladas que em laboratórios. As condições ambientais podem ter grandes variações, além de ter diferentes operadores com diferentes sistemas de medições, o que pode gerar diferenças dimensionais. Porém mesmo com essa variabilidade precisamos avaliar se os sistemas de medição da indústria são capazes de fornecer resultados confiáveis dentro dos limites aceitáveis.

Os mesmos afirmam que devem ser levados em conta inúmeros fatores qualitativos e quantitativos para a avaliação da confiabilidade do processo de medição na indústria, como a tendencia (associada a exatidão), repetitividade (associada a precisão), a reprodutibilidade e a estabilidade.

Conforme Ferreira, Guerra (2018), as MMCs são o recurso mais importante e versátil, para garantir as diferentes especificações dimensionais e geométricas dos projetos, garantindo boa repetibilidade e reprodutibilidade nas medições.

De acordo com Lima Junior, Silveira (2011), existem fatores em todos ou quase todos os processos de medição que resultam na produção de incerteza de medição, pois em todo processo de medição um profissional lança mão de leis, idealizações e aproximações do seu campo de conhecimento para definir a grandeza física que está sendo medida para criar um método de medição minimamente confiável. Este processo é realizado de maneira intuitiva ou sistemática, mas é sempre inerente ao processo de medição. Mesmo que este processo possa ser realizado em condições ideais, haverá alguma incerteza devido a própria definição da grandeza em que se está controlando, por exemplo ao medir o diâmetro de uma bolinha de metal, estamos considerando que ela é esférica, mas a rigor pode ser oval.

Conforme Martins et al. (2010), em todo procedimento de medição de uma grandeza física o valor encontrado será uma estimativa do real valor desta grandeza, portanto a uma parcela de dúvida embutida no resultado encontrado, esta parcela é a incerteza de medição.

Na visão de Toledo (2014), para obter resultados confiáveis é preciso adequar o sistema de medição com o que está sendo medido, reduzindo ao longo do tempo a variação devido ao sistema de medição, o qual se constitui por pessoas, instrumentos, equipamentos, dispositivos, local de medição, os métodos utilizados e as condições do ambiente de medição.

De acordo com Toledo (2014), os principais conceitos aplicados aos sistemas de medição são:

Tendencia (ou erro sistemático) - A partir de uma medida determinada por um instrumento de maior precisão podemos determinar a tendencia pela diferença da média das medições realizadas pelo instrumento sendo avaliado e o valor de referência.

Reprodutibilidade- É a diferença entre as medias das medidas de diferentes avaliadores utilizando o mesmo instrumento para medir as mesmas peças. Quanto menor for a diferença entre os valores médios das medições, melhor é a reprodutibilidade do sistema de medição quando utilizado por operadores diferentes.

"Embora a definição e o exemplo apresentados para reprodutibilidade abordem a diferença entre dois operadores, nessa análise pode ser considerado qualquer fator variável de medição, como o método ou as condições ambientais de realização da medição." (TOLEDO, 2014, p.111).

Repetitividade- É a variação entre repetidas medições de uma característica de uma mesma peça pelo mesmo operador e mesmo dispositivo de medição. Quanto menor for o desvio padrão e a diferença entre o maior e o menor valor encontrado, melhor será a repetitividade do sistema de medição.

Estabilidade- É a variação das medidas de uma peça ou padrão com o mesmo dispositivo de medição ao longo do tempo. Quanto menor for a variação entre os resultados obtidos melhor é a estabilidade do sistema de medição.

Linearidade- É a diferença nos valores de tendencia ao longo do campo de medição de um dispositivo. Para exemplificar podemos dividir o curso de um paquímetro em dez, se tem capacidade de 150mm, compararemos as diferenças encontradas quando medimos de 0 a 15mm, 15mm a 30mm, 30mm a 45mm, 45mm a 60mm, 60mm a 75mm, 75mm a 90mm,

90mm a 105mm, 105mm a 120mm, 120mm a 135mm e 135mm a 150mm. O ideal é que o paquímetro apresente a mesma tendencia entre todos os campos de medições.

Para demostrar a importância de conhecermos os erros gerados em um sistema de medição Fernando, Fabricio, Trevisan (2018), nos trazem um exemplo demonstrado na Tabela 1 onde temos os resultados encontrados em 10 peças da medida de 99,995mm tolerada em +0,1mm e -0,1mm. Onde o instrumento utilizado tem um erro sistemático de 0,1mm positivo, portanto, todos os resultados encontrados estão com 0,1mm acrescido do valor real, após descontar o erro de 0,1mm dos resultados podemos observar que as peças 4 e 5 ficam reprovadas.

| Peça           | Indicação (mm) | Valor Ajustado (mm) |
|----------------|----------------|---------------------|
| 1              | 99,998         | 99,898              |
| $\overline{2}$ | 100,000        | 99,900              |
| 3              | 100,003        | 99,903              |
| 4              | 99,992         | 99,892              |
| 5              | 99,992         | 99,892              |
| 6              | 99,989         | 99,889              |
| 7              | 100,007        | 99,907              |
| 8              | 100,005        | 99,905              |
| 9              | 100,001        | 99,901              |
| 10             | 99,997         | 99,897              |
|                |                |                     |

<span id="page-24-0"></span>Tabela 1- Comparação de resultados encontrados e valor real das peças devido ao erro sistemático do instrumento.

Fonte- Adaptado de Fernando, Fabricio, Trevisan (2018)

#### <span id="page-25-0"></span>**3 PROCEDIMENTOS METODOLÓGICOS**

Este capitulo será descrita a metodologia e os procedimentos para obtenção dos dados necessários, se dividindo primeiramente na caracterização da pesquisa, em seguida nos trará as técnicas e instrumentos da coleta de dados e por fim será apresentado as definições operacionais das variáveis.

### <span id="page-25-1"></span>3.1 CARACTERIZAÇÃO DA PESQUISA

Quanto a área do conhecimento, conforme definidas pelo CNPq (2020), este Trabalho se situa na grande área das engenharias, dentro da subárea da Engenharia Mecânica, no ramo de processos de fabricação.

Quanto à finalidade, o Trabalho classifica-se como sendo uma pesquisa aplicada, uma vez que o tipo de pesquisa assim denominado pretende uma "Aquisição de conhecimentos com vistas à aplicação numa situação específica" (GIL, 2010, p. 27). Visto que buscamos reduzir as variações dimensionais ocorridas em uma empresa específica.

Quanto aos métodos empregados, classifica-se a mesma, ainda conforme a subdivisão estabelecida pelo mesmo autor, referente a natureza dos dados, como uma pesquisa qualitativa, uma vez que nos interessa neste Trabalho as atribuições de caráter, propriedades ou características dos elementos estudados. Quanto ao ambiente em que os dados serão coletados, o trabalho será de campo, pois trata-se de pesquisa onde a coleta dos dados se dará no próprio local onde ocorrem os eventos para os quais se buscam respostas. Para isto será feito um estudo das características de interesse em uma quantidade predeterminada. Quanto ao grau de controle das variáveis, será uma pesquisa experimental, a qual é conceituada como "Onde cada experimento é constituído de variáveis cujos valores são mantidos constantes e o pesquisador examina a interferência das mesmas em outras variáveis, foco da observação" (GIL, 2010, p. 28), pois vai ser feitos testes para observar o impacto que uma variável da medição pode causar ao restante do conjunto medido.

Quanto aos objetivos, enquadra-se esta pesquisa dentro do tipo denominado pesquisa descritiva, pois, tendo em vista o que afirma o mesmo autor, este é o tipo em que se pode "identificar possíveis relações entre variáveis" (GIL, 2010, p. 27), o que está em sintonia com o que pretende este Trabalho, uma vez que vamos avaliar os efeitos que uma variável gera sobre as outras. Ainda dentro desta subdivisão, a coleta de dados se dará através de estudo de caso, que é descrito por Martins Junior (2008), como "Pesquisa um determinado grupo, família ou comunidade para indagar em profundidade, para examinar algum aspecto particular." (MARTINS JUNIOR, 2008, p. 59).

### <span id="page-26-0"></span>3.2 TÉCNICAS E INSTRUMENTOS DA COLETA DE DADOS

Será utilizada a técnica da observação participante estruturada, onde a participação será natural, uma vez que o observador pertence a mesma comunidade ou grupo investigados. Como instrumento de coleta de dados será utilizada uma MMC Mitutoyo que se movimenta por comando numérico computadorizado (CNC) e um braço tridimensional Hexagon. Com estes equipamentos vamos coletar os dados através de relatórios e criar tabelas para podermos analisar os dados.

### <span id="page-26-1"></span>**3.2.1 Definição operacional das variáveis**

- Variações entre medições, para esta análise será entregue uma peça para ser medida por diferentes metrologistas para avaliar os resultados obtidos. Logo após vamos planilhar os resultados para quantificarmos as características tiveram variações.
- Alternativas para reduzir as diferenças dimensionais, vai ser feita uma avaliação dos resultados obtidos para entender o que pode estar causando as variações dimensionais, para que se possa encontrar meios para reduzi-las.
- Testar métodos para reduzir as diferenças dimensionais, a partir dos pontos causadores observados, vai ser realizado alguns testes para comprovar a redução das variações.
- Avaliar os resultados encontrados, com os resultados em mãos vai ser feito uma tabela com os valores encontrados para uma melhor avaliação dos resultados.
- Aplicar as ações com melhores resultados alcançados, após avaliação dos resultados vai ser definido os métodos padrões para avaliação das peças.

<span id="page-27-1"></span>Para avaliação das amostras foi utilizada uma MMC BEYOND 710 da Mitutoyo, como é apresentado na Figura 9, a máquina possui curso de 700mm no eixo X, 1000mm no eixo Y e 600mm no eixo Z e possui 47 pontas criadas de acordo com os ângulos necessários para as medições, além de contar com a possibilidade de criação de outras pontas ou troca de pontas com geometrias diferentes.

![](_page_27_Picture_2.jpeg)

<span id="page-27-0"></span>Figura 10- MMC BEYOND 710

![](_page_27_Figure_4.jpeg)

### <span id="page-28-1"></span>3.4 BRAÇO DE MEDIÇÃO POR COORDENADAS

Para poder fazer uma avaliação entre os resultados encontrados foi utilizado um braço de medição por coordenadas modelo ABSOLUTE ARM 83 da HEXAGON com alcance de medição de 1500mm no raio, obtendo um alcance de medição de 3000mm.

<span id="page-28-0"></span>Figura 11- Braço de medição por coordenadas ABSOLUTE ARM 83

![](_page_28_Picture_3.jpeg)

Fonte - Autor

<span id="page-29-1"></span>Neste estudo foi realizada a análise de uma peça que não dá referências para a sua verificação, onde vai ser visto as variações decorrentes das diferentes escolhas que um desenho permite para a avaliação de suas características. Este estudo foi realizado em uma MMC CNC com o comando MCosmos GEOPAK e repetido em um Braço de Medir por Coordenadas com o comando PC-DMIS para verificar as variações encontradas em diferentes MMC. Na Figura 12 está em destaque as cotas analisadas neste estudo.

![](_page_29_Figure_2.jpeg)

<span id="page-29-0"></span>Figura 12- Características em análise na peça 1

### <span id="page-29-2"></span>**3.5.1 Medição método 1** *software* **MCosmos GEOPAK**

Neste método foi criado o nivelamento da peça por um plano feito na face maior da peça, conforme demonstrado na Figura 13, onde se pode ver que o elemento selecionado fica destacado em vermelho.

<span id="page-30-0"></span>![](_page_30_Figure_0.jpeg)

![](_page_30_Picture_57.jpeg)

Fonte - Autor

Após o nivelamento foi medido os elementos CIR1 e CIR2. O CIR1 foi utilizado para pôr a origem nos eixos X e Y da peça, como pode ser visto na Figura 14, onde o elemento selecionado está destacado em vermelho.

<span id="page-30-1"></span>Figura 14- Definição da origem nos eixos X e Y no MCosmos GEOPAK

![](_page_30_Picture_58.jpeg)

Fonte - Autor

Com a origem X e Y definidas no CIR1 foi realizado o alinhamento da peça por *offset* utilizando o elemento CIR2, conforme Figura 15.

![](_page_31_Picture_84.jpeg)

<span id="page-31-0"></span>Figura 15- Alinhamento *offset* eixos X e Y no MCosmos GEOPAK

Fonte - Autor

Para realizar o alinhamento por *offset* no MCosmos GEOPAK, é necessário definir a origem nos eixos de interesse, no caso desta peça os eixos X e Y foram definidos no CIR1, e após realizar o alinhamento com outro elemento medido utilizando as coordenadas fornecidas no desenho, que nesta peça foi o elemento CIR2, que teve as coordenadas definidas a partir da soma das coordenadas 233,5 e 97,1 que deu 330,6 utilizados para alinhar a peça no eixo X e no eixo Y teve suas coordenadas definidas realizando a subtração de 80 e 0,65, que resultou 79,35, como pôde ser visto na Figura12.

Após a definição do alinhamento da peça, foi medida uma linha na face de onde partem as cotas de 0,65 e de 80 dos diâmetros, que foi utilizada para transferir a origem do eixo Y como demonstrado na Figura 16.

A origem no eixo Y é transferida para a face onde foi medida a linha para adequar o programa de medição ao desenho da peça, visto que as cotas dos dois furos partem de onde foi medida a linha no eixo Y e no eixo X partem da face onde foi medido o ponto, desta forma ficando mais prático para tolerar as cotas além de ficar prático para entender o relatório, pois as cotas ficam iguais ao desenho sem a necessidade de calcular as variações como teria que ser feito, caso as origens dos eixos X e Y fossem no centro de um do diâmetros.

![](_page_32_Picture_39.jpeg)

#### <span id="page-32-0"></span>Figura 16- Transferência da origem no eixo e Y no MCosmos GEOPAK

Fonte - Autor

Para o eixo X foi medido um ponto na face de onde partem as cotas de 233,5 e 97,1 dos diâmetros e transferida a sua origem para este ponto, como pode ser visualizado na Figura 17.

![](_page_32_Picture_40.jpeg)

<span id="page-32-1"></span>Figura 17- Transferência da origem no eixo X no MCosmos GEOPAK

Fonte - Autor

### <span id="page-33-1"></span>3.5.1.1 Medição método 1 *software* PC-DMIS

Para verificar a repetibilidade do método foi realizada a mesma avaliação dos furos no braço de medição por coordenadas utilizando o *software* PC-DMIS. Primeiro foi criado o plano para o nivelamento da peça e geração da origem da peça no eixo Z, conforme apresentado na Figura 18.

![](_page_33_Picture_65.jpeg)

<span id="page-33-0"></span>![](_page_33_Figure_3.jpeg)

Fonte - Autor

No PC-DMIS se tem o recurso de trabalhar com o sólido da peça que está sendo medida, o que possibilitou após a medição dos diâmetros criar uma linha entre eles e encontrar o seu ângulo como pode ser visto na Figura 19, pois neste *software* diferentemente do MCosmos GEOPAK, que utiliza as coordenadas de desenho para o alinhamento *offset*, é necessário o ângulo nominal do projeto para realizar esse alinhamento.

![](_page_34_Figure_0.jpeg)

<span id="page-34-0"></span>![](_page_34_Figure_1.jpeg)

Após verificar que o ângulo em que se deve realizar os dois diâmetros é 13,497°, foi possível dar continuidade na criação do sistema de coordenadas da peça, como demonstrado na Figura 20, em que é realizado o alinhamento da peça no eixo X com a LIN1 que foi formada ligando os elementos CIR1 e CIR2, em seguida o alinhamento da peça foi rotacionado os 13.497º e definida a origem nos eixos X e Y no CIR1, para posteriormente quando for medido o restante dos elementos utilizados na medição, a origem dos eixos X e Y seja transferida ficando o programa de medição de acordo com o desenho da peça.

Fonte - Autor

![](_page_35_Figure_0.jpeg)

<span id="page-35-0"></span>Figura 20- Definição da origem nos eixos X e Y e alinhamento com o ângulo dos diâmetros no PC-DMIS

Com a peça nivelada e alinhada, foi medido na face de onde partem as cotas de 0,65 e de 80 dos diâmetros uma linha, a qual foi utilizada para transferir a origem no eixo Y, na outra face em que partem as cotas de 233,5 e 97,1 dos diâmetros foi medido um ponto e colocada a origem no eixo X, como pode ser visto na caixa de diálogo do alinhamento A3 na Figura 21, onde foi realizado o alinhamento *offset* completo da peça para avaliação dos diâmetros. No PC-DMIS é possível após todos os elementos necessários para o alinhamento completo da peça, que o mesmo seja realizado em apenas uma caixa de diálogo, o que também facilita o entendimento do sistema de alinhamento utilizado. Com este recurso, foi refeito o alinhamento completo da peça em um único comando na seguinte ordem: nivelamento da peça pelo PLN1, alinhamento entre CÍR1 e CÍR2, rotação de - 13,497°, definição da origem do eixo X no PNT1 e definição da origem no eixo Y na LINHA.

Fonte - Autor

![](_page_36_Figure_0.jpeg)

<span id="page-36-0"></span>Figura 21- Alinhamento A3, definição das origens nos eixos X e Y no PC-DMIS

Fonte - Autor

### <span id="page-36-1"></span>**3.5.2 Medição método 2,** *software* **MCosmos GEOPAK**

No segundo método foram utilizados os mesmos elementos do método 1, mas o sistema de coordenadas foi criado de modo diferente. Primeiro a peça foi nivelada pelo plano conforme demonstrado na Figura 13 e após o nivelamento, foi feito o alinhamento e colocada a origem no eixo Y da peça pela linha medida na face de onde partem as cotas de 0,65 e de 80 dos diâmetros como demonstrado na Figura 22. Estas duas etapas são fundamentais para que se possa dar sequência na medição da peça, pois é o nivelamento e o alinhamento que vão ser responsáveis pela correta criação do sistema de coordenadas da peça, após a realização destas etapas é possível se concluir a definição das origens nos eixos X, Y e Z da peça.

![](_page_37_Figure_0.jpeg)

<span id="page-37-0"></span>Figura 22- Alinhamento no eixo X e origem no eixo Y no MCosmos GEOPAK

Fonte - Autor

Após o nivelamento e alinhamento da peça foi definida a origem no eixo X da peça no ponto da face de onde partem as cotas de 233,5 e 97,1 dos diâmetros como visto na Figura 17.

### <span id="page-37-1"></span>3.5.2.1 Medição método 2, *software* PC-DMIS

Para esta avaliação foi utilizado uma réplica do método utilizado no MCosmos GEOPAK, os elementos avaliados nesta medição são os mesmos utilizados no método 1. Na Figura 23 pode ser visto que a peça foi nivelada e definida a origem no eixo Z no PLN1, depois foi feito o alinhamento da peça pela linha no eixo X e colocada na origem no eixo Y e por fim foi definida a origem do eixo X no PNT1.

<span id="page-38-0"></span>![](_page_38_Figure_0.jpeg)

![](_page_38_Figure_1.jpeg)

Fonte – Autor

## <span id="page-38-1"></span>3.6 ESTUDO 2, AVALIAÇÃO PEÇA DE DEVOLUÇÃO

Este estudo foi realizado com uma peça de devolução que apresentou problemas durante a montagem. Na verificação do cliente foi constatado que as posições Loc 01 e Loc 02 estavam acima do especificado, conforme identificado na Figura 24. Nesta análise se objetivou entender as variações obtidas nos resultados destas características de verdadeira posição. Esta avaliação foi realizada em uma MMC CNC utilizando o comando MCosmos GEOPAK.

#### <span id="page-39-0"></span>Figura 24- Peça de análise 2

![](_page_39_Figure_1.jpeg)

Fonte – Autor

### <span id="page-39-1"></span>**3.6.1 Medição Interna da peça de devolução**

Neste estudo foi utilizado o mesmo sequenciamento detalhado no estudo 1, primeiro foi feito o nivelamento da peça, em seguida foi realizado o alinhamento da peça e depois definiu-se a origem nos eixos X, Y e Z da peça.

Para efetuar a avaliação da peça de devolução foi realizado a verificação da peça com o programa padrão de liberação da peça, onde para a avaliação da cota Loc 01 é feito o nivelamento da peça através de um eixo criado pelos diâmetros A1, A2, A3 e A4, este eixo também é utilizado para pôr a origem dos eixos X e Z da peça, que são os eixos avaliados na característica Loc 01 e o alinhamento é realizado eixo A e o diâmetro B4, conforme a identificação dos elementos na Figura 25.

Na avaliação da cota Loc 02, é utilizado os diâmetros B1, B2, B3 e B4 para criar um eixo, que é utilizado para fazer o nivelamento da peça e ser colocado na origem dos eixos X e Z, que são as coordenadas em avaliação na característica Loc 02.

<span id="page-40-0"></span>Figura 25- Posição dos elementos criados na MMC

![](_page_40_Figure_1.jpeg)

Fonte – Autor

### <span id="page-40-1"></span>**3.6.2 Medição Interna da peça de devolução conforme medição do cliente**

Após a avaliação com o programa padrão solicitei ao cliente o programa de medição utilizado na verificação da peça de devolução. Com base no programa do cliente fiz um novo programa para verificar as variações obtidas entre eles. Utilizando os elementos da Figura 26, foi criado um eixo entre os diâmetros A1 e A4 que foi utilizado para fazer o nivelamento da peça e pôr a origem dos eixos X e Z, em seguida foi criado um ponto simétrico entre os diâmetros B1 e B4 que foi utilizado para fazer o alinhamento da peça. Com este sistema de coordenadas foi feito a avaliação da cota Loc 01, onde foi avaliado a posição dos diâmetros B1, B2, B3 e B4 em relação ao eixo A.

Para a verificação da característica Loc 02 criou-se um eixo entre os diâmetros B1 e B4 que foi utilizado para fazer o nivelamento da peça e para a origem nos eixos X e Z. Após isto foi feita a avaliação da posição dos diâmetros B1, B2, B3 e B4.

![](_page_41_Figure_1.jpeg)

<span id="page-41-0"></span>Figura 26- Elementos criados no programa do cliente no Software PC-DMIS

Fonte - Autor

#### <span id="page-42-1"></span>**4 RESULTADOS**

Neste capítulo vai se discutir os resultados encontrados nos dois métodos utilizados para a avaliação da peça 1 e também analisaremos as variações entre a medição da peça 2 no cliente e a medição interna desta peça.

### <span id="page-42-2"></span>4.1 ANÁLISE DOS RESULTADOS DA PEÇA 1, MÉTODO 1

Para melhor compreensão da forma de medição, foi inserido no início de cada um dos relatórios uma breve explicação do método utilizado na medição, como pode ser visto na Figura 27 em que se tem os resultados obtidos no método 1 no *software* MCosmos GEOPAK. Nos resultados da peça 1 aparece algumas cotas em vermelho, indicando que estão fora do tolerado, que para esta peça 1 foi utilizada uma tolerância geral de  $\pm$  1,00mm, e para fácil interpretação dos relatórios está em destaque o resultado encontrado em cada cota verificada.

![](_page_42_Picture_104.jpeg)

<span id="page-42-0"></span>Figura 27- Relatório dimensional da peça 1 no Software MCosmos, método 1

Fonte - Autor

Após a verificação desta peça no método descrito no início do relatório, foi feita uma nova avaliação da peça no *software* PC-DMIS do Braço de medição tridimensional com a mesma lógica de medição para verificar a sua repetibilidade em outra máquina de medição por coordenadas. Na Figura 28 tem os resultados obtidos.

![](_page_43_Picture_70.jpeg)

#### <span id="page-43-0"></span>Figura 28- Relatório dimensional da peça 1 no Software PC-DMIS, método 1

Medição Nivelada por PLN1, alinhamento da peça entre CIR1 e CIR2,<br>origem eixo X no PNT1 e origem no eixo Y na LINHA

Fonte - Autor

#### <span id="page-43-2"></span>**4.1.1 Análise dos resultados da peça 1, método 2**

Nesta avaliação também foi inserido no início do relatório a explicação do método de medição utilizado, como pode ser visto na Figura 29, em que se tem os resultados obtidos no método 2 no *software* MCosmos GEOPAK. De acordo com os relatórios vistos anteriormente, as cotas em vermelho estão fora da tolerância e os valores encontrados na peça estão em destaque.

<span id="page-43-1"></span>Figura 29- Relatório dimensional da peça 1 no Software MCosmos GEOPAK, método 2

|   | Pos.<br>No.     |                      | Line   Element name<br>El.no. Characteristic             | <b>Nominal</b> | Upper tol.<br>Lower tol. | Actual     | <b>Deviation</b><br>Error | Tol. graphic                           |  |
|---|-----------------|----------------------|----------------------------------------------------------|----------------|--------------------------|------------|---------------------------|----------------------------------------|--|
|   |                 |                      |                                                          |                |                          |            |                           |                                        |  |
|   |                 |                      | Medição Nivelada pelo PLN1, alinhamento da peça na linha |                |                          |            |                           |                                        |  |
|   |                 |                      | origem eixo X no PNT1 e origem no eixo Y na Linha        |                |                          |            |                           |                                        |  |
|   | ----------      |                      |                                                          |                |                          |            |                           |                                        |  |
|   | ===Posição CIR1 |                      |                                                          |                |                          |            |                           |                                        |  |
| X |                 | 43<br>1              | CIR <sub>1</sub><br>Posição X                            | $-233.500$     | 1.000<br>$-1.000$        | $-233.695$ | $-0.195$                  | $11111$ <b>M</b> $11111$               |  |
|   |                 | 43<br>1              | CIR1<br>Posição Y                                        | $-80.000$      | 1.000<br>$-1.000$        | $-79.469$  | 0.531                     | 11   11   <b>11   11   11</b>   11   1 |  |
|   | ===Posição CIR2 |                      |                                                          |                |                          |            |                           |                                        |  |
| X |                 | 45<br>2              | CIR <sub>2</sub><br>Posição X                            | 97.500         | 1.000<br>$-1.000$        | 96.628     | $-0.872$                  | <b>International Property</b>          |  |
|   |                 | 45<br>$\overline{2}$ | CIR <sub>2</sub><br>Posição Y                            | $-0.650$       | 1.000<br>$-1.000$        | 1.143      | 1.793<br>0.793            | <u> Little in minimini</u>             |  |

Fonte - Autor

A seguir se tem os resultados obtidos no segundo método de avaliação da peça no *software* PC-DMIS. Este método consiste em avaliar os mesmos elementos medidos para a primeira avaliação, porém sendo utilizado um alinhamento para a peça diferente. Nesta avaliação o alinhamento da peça foi realizado através da linha medida na face das cotas de 0,65mm e 80,00mm enquanto no método 1 foi feito o alinhamento pelos 2 diâmetros da peça.

![](_page_44_Picture_77.jpeg)

<span id="page-44-0"></span>Figura 30- Relatório dimensional da peça 1 no *Software* PC-DMIS, método 2 Medição Nivelada por PLN1, alinhamento da peça na LINHA,<br>origem eixo X no PNT1 e origem no eixo Y na LINHA

Fonte – Autor

### <span id="page-44-1"></span>4.2 ANÁLISE DOS RESULTADOS DO CLIENTE, PEÇA 2

Na avaliação da peça na planta do cliente foi encontrado variação nas posições Loc 01 e Loc 02. Na Figura 31 vai ser visto os resultados encontrados para a posição de 1,5, LOC 01. Nesta cota o cliente encontrou um desvio mínimo de 0,353 e o maior desvio de 1,453. Como nos relatórios da peça 1, os resultados em vermelho indicam cotas fora da tolerância especificada, e para fácil interpretação dos resultados está em destaque os resultados encontrados em cada cota avaliada.

<span id="page-45-0"></span>![](_page_45_Picture_56.jpeg)

Na Figura 32 pode ser visto os resultados da posição de 0,4, LOC 02, onde as posições do CÍR\_B1 e CÍR\_B4 deram resultados de 0,00. Isto ocorreu porque foi criada uma linha entre estes dois diâmetros que foi utilizada para fazer o nivelamento da peça e foi posto na origem nos eixos X e Z, como este eixo é criado através da ligação de dois diâmetros ele não tem desvios de posição, o que por consequência apresenta os resultados de 0,00 no relatório e transfere as variações da peça para os elementos CÍR\_B2 e CIR\_B3, que deram posição 0,901 e 3,009 respectivamente.

<span id="page-46-0"></span>![](_page_46_Picture_36.jpeg)

![](_page_46_Picture_37.jpeg)

### <span id="page-46-1"></span>**4.2.1 Medição com programa Interno da peça de devolução**

Com a peça de devolução em mãos foi feito um dimensionamento das características reprovadas no cliente com o programa de inspeção da peça na MMC para confirmação da não conformidade e na dimensão LOC 01, posição de 1,5 foram encontrados os resultados de 0,073 até 2,109 conforme a Figura 33.

![](_page_47_Picture_55.jpeg)

<span id="page-47-0"></span>Figura 33- Relatório interno da cota Loc 01, peça de análise 2

Já na medida LOC 02, posição de 0,40 foram encontrados resultados de 0,201 até 1,895. Na Figura 34 temos os resultados encontrados em cada um dos diâmetros avaliados.

<span id="page-47-1"></span>![](_page_47_Picture_56.jpeg)

![](_page_47_Picture_57.jpeg)

Fonte – Autor

### <span id="page-47-2"></span>**4.2.2 Medição Interna da peça com programa baseado no do cliente**

Após a medição da peça com o programa corrente, solicitei o programa de medição do cliente para padronizar os métodos de medição da peça. Realizei os ajustes necessários no programa e refiz a medição da peça para gerar um novo relatório, na Figura 35 se tem os resultados da cota LOC 01, posição de 1,5.

![](_page_48_Picture_79.jpeg)

<span id="page-48-0"></span>Figura 35- Relatório interno da cota Loc 01 conforme programa do cliente, peça de análise 2

A seguir na Figura 36, temos o relatório depois dos ajustes no programa, com os resultados da cota LOC 02, posição de 0,4.

<span id="page-48-1"></span>Figura 36- Relatório interno da cota Loc 02 conforme programa do cliente, peça de análise 2

![](_page_48_Picture_80.jpeg)

## <span id="page-48-2"></span>4.3 COMPARAÇÃO DOS RESULTADOS DA PEÇA 1

Para melhor compreensão do método utilizado na avaliação da peça, foi inserido no início do relatório uma breve explicação sobre os elementos utilizados no nivelamento, alinhamento e origem dos eixos da peça. Estas informações facilitam a reprodução do método de inspeção por outros metrologistas.

A seguir se pode ver na Tabela 2 os resultados obtidos na peça 1 com o alinhamento feito pelos dois diâmetros da peça no *software* MCosmos GEOPAK e PC-DMIS. Os resultados em vermelho ficaram com variação acima da tolerância.

| Cota     |         | Tolerância Resultados MCosmos GEOPAK Resultados PC-DMIS Variação |            |       |
|----------|---------|------------------------------------------------------------------|------------|-------|
| $-233,5$ | ± 1,0mm | $-234,145$                                                       | $-234,299$ | 0,154 |
| $-80,0$  | ± 1,0mm | $-78,881$                                                        | $-78,864$  | 0,017 |
| 97,1     | ± 1,0mm | 96,481                                                           | 96,225     | 0,256 |
| $-0.65$  | ± 1,0mm | 0,475                                                            | 0,469      | 0,006 |

<span id="page-49-0"></span>Tabela 2- Comparação dos resultados encontrados no método 1 da peça 1.

Fonte – Autor

Como pode se ver na Tabela 2 os resultados obtidos na peça1 com o método 1 ficaram com as cotas de -80,0 e -0,65 fora do especificado e a menor variação entre os resultados foi de 0,006 na cota de -0,65 enquanto a maior variação foi de 0,256 encontrada na cota de 97,1. Agora veremos na Tabela 3 o comparativo entre os resultados da peça 1 com o segundo método, onde o alinhamento da peça é realizado pela linha de onde partem as cotas do eixo Y da peça.

<span id="page-49-1"></span>Tabela 3- Comparação dos resultados encontrados no método 2 da peça 1

| Cota     |         | Tolerância Resultados MCosmos GEOPAK Resultados PC-DMIS Variação |            |       |
|----------|---------|------------------------------------------------------------------|------------|-------|
| $-233,5$ | ± 1,0mm | $-233,695$                                                       | $-233,883$ | 0,188 |
| $-80.0$  | ± 1,0mm | $-79,469$                                                        | $-79,414$  | 0,055 |
| 97,1     | ± 1,0mm | 96,628                                                           | 96,355     | 0,273 |
| $-0.65$  | ± 1,0mm | 1,143                                                            | 1,106      | 0,037 |

Fonte – Autor

Nesta avaliação pode se ver que a cota de -0,65 ficou fora do especificado e teve a menor variação de 0,037 e a maior variação encontrada entre as duas medições foi de 0,273 na cota de -97,10. Na Tabela 4 veremos o comparativo dos resultados encontrados entre os dois métodos nos dois *softwares* utilizados na medição da peça 1.

| Cota     | Tolerância | <b>Resultados MCosmos GEOPAK</b> |            |          | <b>Resultados PC-DMIS</b> |            |       |
|----------|------------|----------------------------------|------------|----------|---------------------------|------------|-------|
|          | Método 1   | Método 2 Variação                |            | Método 1 | Método 2 Variação         |            |       |
| $-233,5$ | ± 1,0mm    | $-234,145$                       | $-233,695$ | 0.45     | $-234.299$                | $-233.883$ | 0,416 |
| $-80,0$  | ± 1,0mm    | $-78,881$                        | $-79,469$  | 0,588    | $-78,864$                 | $-79,414$  | 0,55  |
| 97,1     | ± 1,0mm    | 96,481                           | 96,628     | 0.147    | 96,225                    | 96,355     | 0,13  |
| $-0.65$  | ± 1,0mm    | 0,475                            | 1,143      | 0,668    | 0.469                     | 1,106      | 0,637 |

<span id="page-50-0"></span>Tabela 4- Comparação dos resultados encontrados entre os dois métodos da peça 1

Fonte – Autor

Na Tabela 4 se tem a menor variação no *software* MCosmos GEOPAK de 0,147 na cota de 97,1 e a maior variação de 0,668 na cota -0,65, no *software* PC-DMIS a menor variação entre os dois métodos utilizados foi de 0,13 na cota de 97,1 e a maior variação foi de 0,637 na cota de -0,65.

### <span id="page-50-2"></span>**4.3.2 Comparação dos resultados da peça 2**

Após as 3 medições realizadas na peça 2, pode se ver que o relatório da medição do cliente se aproxima muito dos obtidos na medição após os ajustes no método de alinhamento da peça. Na Tabela 5 e 6 temos os resultados das características Loc 01.

<span id="page-50-1"></span>![](_page_50_Picture_315.jpeg)

Com a Tabela 5 pode se observar que após os alinhamentos com o programa do cliente a maior variação encontrada entre as medições da posição de 1,5 ficou em 0,275 no diâmetro B2, e a cota que inicialmente ficou com a maior variação de 0,656 no diâmetro B1 baixou para 0,073.

Isto ocorre porquê na medição antes de ajustar com o programa do cliente o nivelamento da peça foi feito por um eixo criado entre os 4 diâmetros medidos na referência A do desenho, o que dá o resultado da posição de 1,5 referente a localização da média dos diâmetros da referência A, enquanto no método utilizado pelo cliente é gerado um eixo apenas pelos diâmetros A1 e A4 o que acaba desconsiderando as variações de posição dos diâmetros A2 e A3 no nivelamento da peça. Na Figura 37 pode se ver a localização dos elementos criados para a medição da peça.

![](_page_51_Figure_2.jpeg)

<span id="page-51-0"></span>Figura 37- Elementos criados no MCosmos para medição da peça 2.

Fonte – Autor

A Tabela 6 traz os resultados obtidos na característica Loc 02, onde teve as maiores variações entre a medição antes dos ajustes e após os ajustes do programa.

<span id="page-52-0"></span>![](_page_52_Picture_212.jpeg)

Como pôde se visualizar na Tabela 6, a maior variação na medição da posição de 0,4 entre o programa do cliente e o programa sem ajustes foi de 0,378 no Diam B4 e a maior variação foi de 1,895 e após os ajustes no programa a menor variação passou para 0,00 nos diâmetros Diam B1 e Diam B4 enquanto a maior variação passou para 0,108 no Diam B2.

Para a medição da peça no programa sem ajustes foi criado uma linha entre os 4 diâmetros Diam B1, Diam B2, Diam B3 e Diam B4, que foi utilizada para o nivelamento da peça e posta na origem dos eixos de interesse X e Z. Devido a este procedimento os erros de posição ficaram distribuídos nos 4 diâmetros medidos. Já na medição de acordo com o programa do cliente foi criada uma linha entre os diâmetros Diam B1 e Diam B4 e colocada na origem nos eixos X e Z, o que acaba zerando os erros nestes dois diâmetros e aumentando os resultados das posições dos elementos Diam B2 e Diam B3, pois todas as variações de posição dos diâmetros foram refletidas neles.

### <span id="page-53-0"></span>**5 CONCLUSÃO E SUGESTÕES PARA TRABALHOS FUTUROS**

Com o estudo dos dois casos apresentados foi evidenciado algumas das possíveis variações dimensionais que se pode ter entre diferentes medições realizadas em MMC. Foi exemplificado algumas possíveis variações tanto em peças com as referências definidas no desenho como em peças sem definição das referências, o que pode gerar divergências dimensionais dentro de uma mesma empresa ou em medições realizadas por um fornecedor e o cliente.

No caso 1 foi apresentado variações relacionadas a medições com tolerância quadrática de mais ou menos 1mm, onde foi possível constatar que um desenho que não nos dá referências para as medições fica aberto a interpretações que podem gerar grandes diferenças dimensionais, quando as peças são controladas em MMCs, visto através dos resultados obtidos que nestes tipos de medições um alinhamento da peça de modo diferente pode gerar grandes diferenças nos resultados obtidos, podendo gerar divergências nos laudos de aprovação das peças entre o fornecedor e o cliente ou dentro da mesma empresa. Uma alternativa para reduzir estas variações na empresa foi pôr no início do relatório dimensional um descritivo do método utilizado na medição, o que agilizou interpretação do relatório e a reprodução do método utilizado na MMC CNC no braço de medição por coordenadas.

Já no segundo estudo foi avaliada uma peça de devolução devido a tolerância GD&T de verdadeira posição dos diâmetros terem ficado fora do especificado. Na medição interna da peça foi verificado que os resultados encontrados deram alta variação comparado aos do cliente. Foi solicitado o programa do cliente que após uma verificação foi visto que alguns pontos diferentes na maneira de criação das referências foram determinantes nas diferenças dimensionais encontradas. Como a criação de um programa de medição é uma tarefa que depende diretamente da interpretação do programador do desenho técnico, dificilmente será encontrado os mesmos resultados dimensionais por metrologistas diferentes.

Diante dos dados expostos, concluiu-se que para minimizar divergências dimensionais com os clientes, principalmente em peças mais complexas, deve ser solicitado o programa de medição utilizado no cliente para avaliação prévia e entendimento das reais necessidades de controle que o cliente precisa. Também foi notória a melhora na

interpretação do relatório dimensional com uma explicação inicial do método utilizado no dimensionamento da peça, o que agiliza a padronização do sistema de medição utilizado para controle em outra MMC, além de propiciar um comparativo entre resultados obtidos entre diferentes métodos de medição em um mesmo relatório de forma organizada.

### <span id="page-55-0"></span>**6 SUGESTÕES PARA TRABALHOS FUTUROS**

Uma sugestão para trabalhos futuros é a realização de um estudo sobre variações dimensionais em diferentes temperaturas o que também é um ponto que pode gerar não conformidades a empresas que trabalham com tolerâncias menores, como em medidas de rolamentos por exemplo, principalmente as que tem mercado internacional e que ficam mais expostas a altas diferenças de temperaturas. Outro ponto a ser mais estudado são as variações dimensionais em peças soldadas, onde é preciso entender as deformações do processo para se poder trabalhar em dispositivos que possam prever estas variações entregando peças dentro das especificações de desenho com o mínimo de ajustes após a finalização do projeto do dispositivo de montagem.

### **REFERÊNCIAS**

<span id="page-56-0"></span>ABDULHAMEED, O. et al. *Path Planning and Setup Orientation for Automated Dimensional Inspection Using Coordinate Measuring Machines*. *Mathematical Problems in Engineering, Academic Search Ultimate*, 2020. DOI 10.1155/2020/9683074. Disponível em:

https://search.ebscohost.com/login.aspx?direct=true&db=asn&AN=147339597&lang=ptbr&site=eds-live. Acesso em: 21 nov. 2022.

ALBERTAZZI, Armando; SOUSA, André Roberto D. **Fundamentos de metrologia científica e industrial**. Barueri: Editora Manole, 2017. 9788520454879. Disponível em: https://integrada.minhabiblioteca.com.br/#/books/9788520454879/. Acesso em: 23 abr. 2022.

ASSOCIAÇÃO BRASILEIRA DE NORMAS TÉCNICAS. **NBR 6409. Tolerâncias geométricas, tolerâncias de forma, orientação, posição e batimento – generalidades, símbolos, definições e indicações em desenhos**. Rio de Janeiro, 1997.

CNPq – Conselho Nacional de Desenvolvimento Científico e Tecnológico. Disponível em: [http://lattes.cnpq.br/web/dgp/engenharias. Acesso em 28.09.2020.](http://lattes.cnpq.br/web/dgp/engenharias.%20Acesso%20em%2028.09.2020)

FERNANDO, Paulo H L.; FABRICIO, Daniel A K.; TREVISAN, Lisiane; et ai. **Metrologia**. Porto Alegre: Grupo A, 2018. 9788595025295. Disponível em: https://integrada.minhabiblioteca.com.br/#/books/9788595025295/. Acesso em: 10 mai. 2022.

FERREIRA, FAM; GUERRA, HAG, **Os desafios da metrologia coordenada no controle de especificações dimensionais e geométricas de componentes técnicos no novo paradigma da indústria 4.0**. Revista Produção e Desenvolvimento, v. 4, n. 1, pág. 125- 132, 31 de março de 2018. Disponível em: [https://doi.org/10.32358/rpd.2018.v4.317.](https://doi.org/10.32358/rpd.2018.v4.317) Acesso em 16 mai. 2022

GIL, Antonio Carlos. Como elaborar projetos de pesquisa. São Paulo: Atlas, 2010. JOÃO NETO. **Metrologia e controle dimensional - conceitos, normas e aplicações**. Rio de Janeiro: Grupo GEN, 2018. 9788595152861. Disponível em: https://integrada.minhabiblioteca.com.br/#/books/9788595152861/. Acesso em: 24 abr. 2022.

INDUSTRY, Direct. **Braço de medição 3D portátil compact.** Reino Unido, 2022. Disponivel em: https://www.directindustry.com/pt/prod/hexagon-manufacturing-intelligence/product-5623- 568427.html

LIMA JUNIOR, Paulo; SILVEIRA, Fernando Lang da, **Sobre as incertezas do tipo A e B e sua propagação sem derivadas: uma contribuição para a incorporação da metrologia contemporânea aos laboratórios de física básica superior.** Revista Brasileira de Ensino de Física, 2011-06-01, Vol.33 (2). Disponível em: [https://www.scielo.br/j/rbef/a/MrZnhv8VpG4mxHNTG4fZKqb/?lang=pt.](https://www.scielo.br/j/rbef/a/MrZnhv8VpG4mxHNTG4fZKqb/?lang=pt) Acesso em 16 mai 2022.

LIRA, Francisco Adval D**. Metrologia dimensional - técnicas de medição e instrumentos para controle e fabricação industria**l. São Paulo: Editora Saraiva, 2015. 9788536519852. Disponível em:

https://integrada.minhabiblioteca.com.br/#/books/9788536519852/. Acesso em: 24 abr. 2022.

LIRA, Francisco Adval D. **Metrologia na Indústria**. São Paulo]: Editora Saraiva, 2016. 9788536519869. Disponível em:

https://integrada.minhabiblioteca.com.br/#/books/9788536519869/. Acesso em: 10 mai. 2022.

MACIEL, Raphael. **Preparação de carroceria para CRASHTEST**. 23 fev. 2016. Facebook: absoluteaxis. Disponível em: https://www.facebook.com/absoluteaxis/. Acesso em: 10 nov. 2022

MARTINS JUNIOR, Joaquim. Como escrever trabalhos de conclusão de curso. Petrópolis, RJ: Vozes, 2008

MARTINS, Márcio A. F, KALID Ricardo A, NERY, Gesner A, TEIXEIRA, Lucas Aguiar, GONÇALVES, Guilherme A. A. **"Comparação entre os métodos linear e não linear para a avaliação da incerteza de medição."** *Controle & Automação: Revista Da Sociedade Brasileira De Automática* 21.6 (2010): 557-76. Web. Disponível em: [https://www.scielo.br/j/ca/a/Mm4qNBJ3YQ4Vbs7DjH9JqkC/?lang=pt.](https://www.scielo.br/j/ca/a/Mm4qNBJ3YQ4Vbs7DjH9JqkC/?lang=pt) Acesso em 17 mai 2022.

MENDES, Alexandre. **Metrologia e incerteza de medição - conceitos e aplicações**. Rio de Janeiro: Grupo GEN, 2019. 9788521636878. Disponível em: https://integrada.minhabiblioteca.com.br/#/books/9788521636878/. Acesso em: 23 abr. 2022.

[QUARTAU, Daniel Jorge Silva Rodrigues.](about:blank) **Desafios operacionais e metrológicos da medição 3d.** Universidade de Aveiro, 2015.Disponível em: [https://ria.ua.pt/bitstream/10773/16449/1/Tese.pdf.](https://ria.ua.pt/bitstream/10773/16449/1/Tese.pdf) Acesso em: 08 mai. 2022.

SANTOS, Josiane Oliveira. **Metrologia e normalização**. São Paulo: Editora Pearson - 2016. ISBN 9788543016757. Disponível em: [https://search.ebscohost.com/login.aspx.](https://search.ebscohost.com/login.aspx) Acesso em: 23 abr. 2022

SILVA NETO, J. C. da. **Metrologia e controle dimensional: conceitos, normas e aplicações**. Rio de Janeiro: GEN LTC, 2018. ISBN 9788535290387. Disponível em: https://search.ebscohost.com/login.aspx?direct=true&db=edsmib&AN=edsmib.000017425 &lang=pt-br&site=eds-live. Acesso em: 8 nov. 2022.

TOLEDO, José Carlos de. **Sistemas de medição e metrologia**. Curitiba: Editora Intersaberes, 2014. Disponível em: [https://plataforma.bvirtual.com.br/Leitor/Publicacao/5528/epub/0.](https://plataforma.bvirtual.com.br/Leitor/Publicacao/5528/epub/0) Acesso em 17 mai 2022

WERKEMA, Cristina. **Avaliação de sistemas de medição**. São Paulo: Grupo GEN, 2011. 9788595158177. Disponível em:

https://integrada.minhabiblioteca.com.br/#/books/9788595158177/. Acesso em: 10 mai. 2022.